## **Teststellungen Gaisberg Gernkogel**

[Versionsgeschichte interaktiv durchsuchen](https://wiki.oevsv.at) [VisuellWikitext](https://wiki.oevsv.at)

# **[uelltext anzeigen](https://wiki.oevsv.at/w/index.php?title=Teststellungen_Gaisberg_Gernkogel&action=edit&oldid=11539))** [OE2WAO](https://wiki.oevsv.at/wiki/Benutzer:OE2WAO) ([Diskussion](https://wiki.oevsv.at/w/index.php?title=Benutzer_Diskussion:OE2WAO&action=view) | [Beiträge](https://wiki.oevsv.at/wiki/Spezial:Beitr%C3%A4ge/OE2WAO)) K (→Anleitungen)

[← Zum vorherigen Versionsunterschied](https://wiki.oevsv.at/w/index.php?title=Teststellungen_Gaisberg_Gernkogel&diff=prev&oldid=11539)

#### **[Version vom 14. April 2013, 10:44 Uhr](https://wiki.oevsv.at/w/index.php?title=Teststellungen_Gaisberg_Gernkogel&oldid=11539) [\(Q](https://wiki.oevsv.at/w/index.php?title=Teststellungen_Gaisberg_Gernkogel&action=edit&oldid=11539) [Version vom 14. April 2013, 10:46 Uhr](https://wiki.oevsv.at/w/index.php?title=Teststellungen_Gaisberg_Gernkogel&oldid=11540) ([Q](https://wiki.oevsv.at/w/index.php?title=Teststellungen_Gaisberg_Gernkogel&action=edit&oldid=11540) [uelltext anzeigen\)](https://wiki.oevsv.at/w/index.php?title=Teststellungen_Gaisberg_Gernkogel&action=edit&oldid=11540)**

[OE2WAO](https://wiki.oevsv.at/wiki/Benutzer:OE2WAO) [\(Diskussion](https://wiki.oevsv.at/w/index.php?title=Benutzer_Diskussion:OE2WAO&action=view) | [Beiträge\)](https://wiki.oevsv.at/wiki/Spezial:Beitr%C3%A4ge/OE2WAO) K (→Standort Gaisberg) [Zum nächsten Versionsunterschied →](https://wiki.oevsv.at/w/index.php?title=Teststellungen_Gaisberg_Gernkogel&diff=next&oldid=11540)

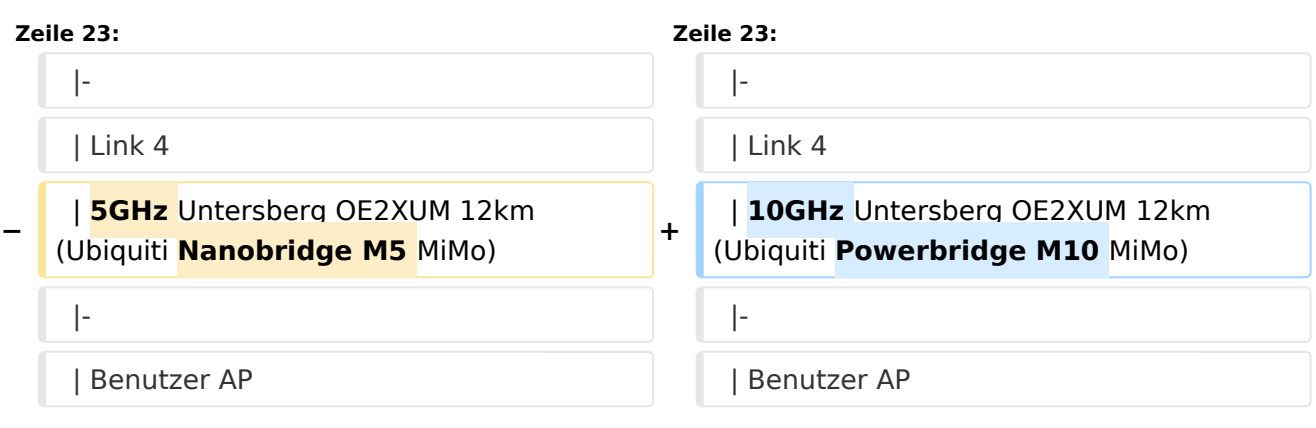

### Version vom 14. April 2013, 10:46 Uhr

#### Standort Gaisberg

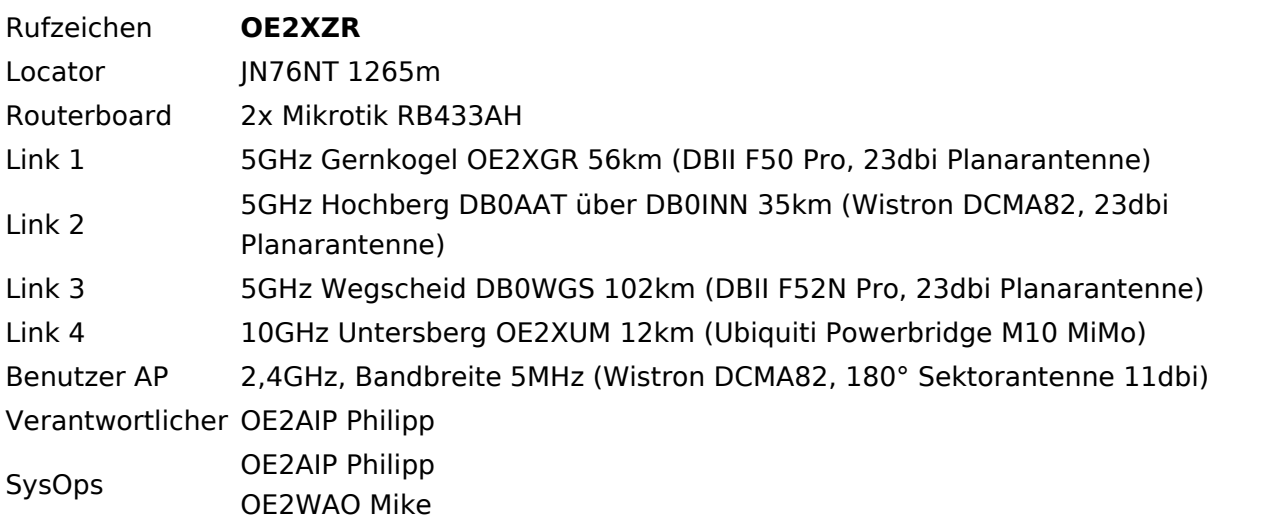

### Standort Gernkogel

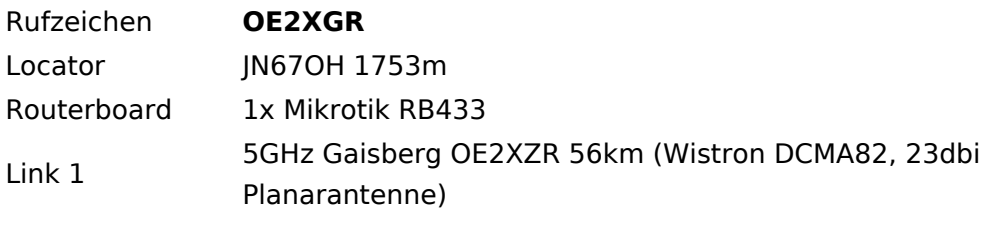

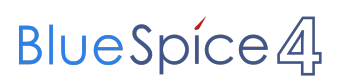

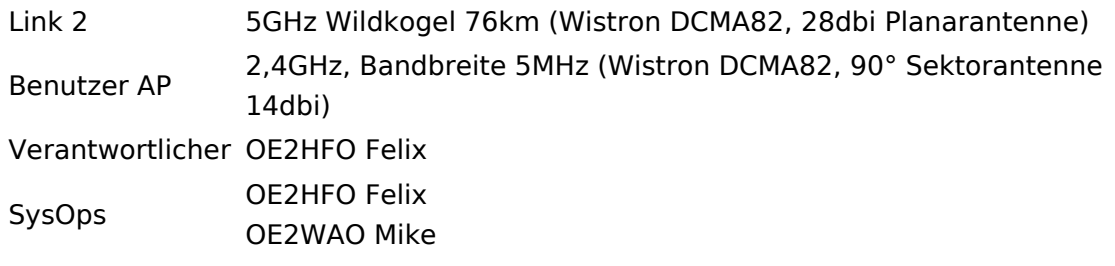

### Anleitungen

- [Ubiquiti Nanostation 2, M2 bzw. Bullet 2, 2HP und M2HP](https://wiki.oevsv.at/w/nsfr_img_auth.php/a/ab/NS2-OE2XZR.pdf) Konfigurationsanleitung für HAMNET am Gaisberg, Untersberg, Gernkogel, Wildkogel mit direktem Anschluß an den PC
- [Ubiquiti NS bzw. Bullet mit LAN Router](https://wiki.oevsv.at/w/nsfr_img_auth.php/0/08/Router-Poweruser.pdf) Konfigurationsanleitung für HAMNET PowerUser mit Anschluß an einen LAN Router zur gleichzeitigen Verwendung von Internet und HAMNET im hauseigenen Netzwerk
- **[Instant Messaging Client](https://wiki.oevsv.at/w/nsfr_img_auth.php/a/a2/IM-OE2XZR.pdf) für HAMNET am OE2XZR Gaisberg (derzeit nicht aktiv)**
- **[Packet Radio](https://wiki.oevsv.at/w/nsfr_img_auth.php/5/5e/Packet-OE2XZR.pdf) Zugang im HAMNET am OE2XZR Gaisberg**
- **[Packet Radio via Mailclient](https://wiki.oevsv.at/w/nsfr_img_auth.php/0/0e/Packet-Mailclient-OE2XZR.pdf) Lesen und Antworten von Packet Radio Nachrichten via Mailclient** (bspw. MS Outlook) im HAMNET am OE2XZR Gaisberg